# INF157 - Utilisation des Réseaux Licence 3 Informatique

#### Arnaud Pecher (repris par Damien Magoni)

<span id="page-0-0"></span>Bureau 322, Bâtiment A30, LaBRI Université de Bordeaux

Licence 3 Informatique - Bordeaux

# **[Introduction](#page-2-0)**

2 [XML : extrait d'un cours de Lionel Clément](#page-7-0)

## **[XHTML](#page-19-0)**

- [XHTML : structure élémentaire](#page-20-0)
- [XHTML : principales balises](#page-30-0)

*Bibliographie* :

- L. Clément (LaBRI), cours de Master 2 MIAGE
- M.-L. Nguyen, B. Mélès, "http ://www.tuteurs.ens.fr/internet/web/html/"
- A. Tanenbaum, "Réseaux"

# **[Introduction](#page-2-0)**

2 [XML : extrait d'un cours de Lionel Clément](#page-7-0)

### **[XHTML](#page-19-0)**

- [XHTML : structure élémentaire](#page-20-0)
- [XHTML : principales balises](#page-30-0)

 $(1 - 1)$ 

 $\rightarrow$   $\equiv$   $\rightarrow$ 

<span id="page-2-0"></span> $299$ 

#### World Wide Web

- 1990-92 : Tim Berners-Lee (CERN) et le NCSA ;
- 1994- : Mark Andreesen (Netscape) ;
- 1995-: Internet Explorer (Microsoft);
- 1999- : Adoption de XML.

#### Le web est :

- un langage de représentation de documents : HTML (XHTML) :
- un protocole réseau : HTTP ;
- un organisme de normalisation : Consortium W3 .

## HTML/XHTML n'est pas un langage de programmation !

- **SGML=Standard Generalized Markup Language : méta-langage** permettant de définir des langages balisés ;
- HTML = HyperText Mark-up Language : un de ces langages balisés, fondé sur la notion de lien hypertexte, qui permet de naviguer d'une page à une autre ;
- $\bullet$  XML = eXtensible Mark-up Language : sous-ensemble de SGML;
- XHTML= eXtended HyperText Mark-up Language : dérivé d'XML mais conserve les principes fondamentaux du HTML.

- créé en 2000, succède au HTML ;
- o oeuvre du W3C, consortium regroupant les principaux acteurs du Web (Microsoft, AOL, Opera, IBM, Apple...)

Objectifs :

- **e** extensibilité :
- séparer la forme du contenu : la description de la structuration de la page est déléguée à des feuilles de style ;
- syntaxe plus rigoureuse : mettre fin au laxisme d'interprétation des pages HTML.

A terme, le HTML est appelé à disparaître !

Les pages web reposent sur un ensemble de fichiers texte.

Liste non-exhaustive d'outils pour les créer :

- éditeurs de texte basiques : notepad (windows), vi, nano (linux) ...
- éditeurs de texte "avancés" : bluefish, emacs, kwrite, kate (linux)...
- outils de développement dédiés : eclipse ...
- éditeurs "wysiwyg" : office, openoffice, mozilla nvu , contribute (windows) ...

Pour tester, il suffit d'ouvrir le fichier dans un navigateur (Internet Explorer, Firefox, Safari, Konqueror, Opera, Lynx ...)

## **[Introduction](#page-2-0)**

# 2 [XML : extrait d'un cours de Lionel Clément](#page-7-0)

#### **[XHTML](#page-19-0)**

- [XHTML : structure élémentaire](#page-20-0)
- [XHTML : principales balises](#page-30-0)

 $(1 - 1)$ 

<span id="page-7-0"></span>化三苯

## XML

Norme du **W3C** <http://www.w3.org/TR/REC-xml/>, datant de 1998. Sert à stocker des données structurées dans un fichier texte :

- données structurées sous la forme d'un arbre ;
- contenu et balisage explicite;
- encodage explicite et *a priori* non limité.

XML est différent de HTML :

- n'est pas limité au Web ;
- **.** la structure du document ne correspond pas à une mise en page.

# **Motivations**

#### Economie de développement :

- <sup>1</sup> XML n'est pas propriétaire
- 2 XML est un standard accepté
- <sup>3</sup> XML est portable
- <sup>4</sup> un document XML est réutilisable

#### Il existe de nombreuses applications :

- **1** Analyseurs
- 2 Editeurs
- <sup>3</sup> Validateurs
- <sup>4</sup> Transformateurs
- <sup>5</sup> Bibliothèques de manipulation de documents XML

```
<?xml version="1.0" standalone="yes" encoding="ISO-8859-1"?>
<conversation>
   \langleqreeting mood="polite">Quels caract&eqrave; res utiliser ?</
       greeting>
   <response mood="angry">Les caracteres accentues peuvent etre
                      utilises avec l'encodage ISO-8859-1</response>
</conversation>
```
- <sup>1</sup> entête "presque" obligatoire : c'est une PI (processing instruction) déclarant le document conforme à XML version 1.0 et autonome, ainsi que l'encodage utilisé pour les caractères.
- <sup>2</sup> *conversation* est l'élément racine
- <sup>3</sup> *mood* est un attribut, *polite* est sa valeur
- <sup>4</sup> *Quels caract&egrave ;res utiliser ?* est le contenu de l'élément *greeting*.
- <sup>5</sup> chaque élément est défini entre une balise ouvrante et une balise fermante.

 $QQ$ 

イロト イ押 トイヨ トイヨ トーヨー

#### document bien formé

Un document XML bien formé respecte les règles de la syntaxe **XML**, les balises sont correctement écrites, ne se croisent pas, le document respecte l'encodage précisé.

- Un document XML doit comporter exactement un élément appelé «élément racine» ou élément document, dont aucune partie n'apparaît dans le contenu d'un autre élément.
- Les éléments doivent être correctement parenthésés. Le document correspond à un arbre dont chaque *nœud* (ou élément) est un couple de balises ouvrantes et fermantes.

Les éléments organisent ainsi la structure arborescente du document. Ils ont la forme suivante

$$
\begin{aligned}\n&\text{& \text{Name } arg_1 = "val_1" arg_2 = "val_2" arg_3 = "val_3" \dots \text{&&\n} \\
&\text{& \text{& \dots} \\
&\text{& \dots} \\
&\text{& \dots} \\
&\text{& \dots} \\
&\text{& \dots} \\
&\text{& \dots} \\
&\text{& \dots} \\
&\text{& \dots} \\
&\text{& \dots} \\
&\text{& \dots} \\
&\text{& \dots} \\
&\text{& \dots} \\
&\text{& \dots} \\
&\text{& \dots} \\
&\text{& \dots} \\
\text{& \dots} \\
&\text{& \dots} \\
\text{& \dots} \\
&\text{& \dots} \\
\text{& \dots} \\
\text{& \dots} \\
\text{& \dots} \\
\text{& \dots} \\
\text{& \dots} \\
\text{& \dots} \\
\text{& \dots} \\
\text{& \dots} \\
\text{& \dots} \\
\text{& \dots} \\
\text{& \dots} \\
\text{& \dots} \\
\text{& \dots} \\
\text{& \dots} \\
\text{& \dots} \\
\text{& \dots} \\
\text{& \dots} \\
\text{& \dots} \\
\text{& \dots} \\
\text{& \dots} \\
\text{& \dots} \\
\text{& \dots} \\
\text{& \dots} \\
\text{& \dots} \\
\text{& \dots} \\
\text{& \dots} \\
\text{& \dots} \\
\text{& \dots} \\
\text{& \dots} \\
\text{& \dots} \\
\text{& \dots} \\
\text{& \dots} \\
\text{& \dots} \\
\text{& \dots} \\
\text{& \dots} \\
\text{& \dots} \\
\text{& \dots} \\
\text{& \dots} \\
\text{& \dots} \\
\text{& \dots} \\
\text{& \dots} \\
\text{& \dots} \\
\text{& \dots} \\
\text{& \dots} \\
\text{& \dots} \\
\text{& \dots} \\
\text{& \dots} \\
\text{& \dots} \\
\text{& \dots}
$$

Ils sont vides ou contiennent d'autres éléments, du PCDATA (texte analysé) ou du CDATA (texte non analysé) Les éléments vides ont la forme suivante :

$$
< Name arg1 = " val1" arg2 = " val2" arg3 = " val3" ... >
$$

- Les noms d'éléments tiennent compte des majuscules et des minuscules. Ils peuvent comporter des lettres, des chiffres, des tirets, des traits de soulignement, des deux-points ou des points. Le caractère deux-points ( :) ne peut être utilisé que dans le cas particulier où il sert à séparer des espaces de noms. Les noms d'éléments xml, XML ou une autre combinaison de la casse de ces lettres sont réservés à la norme XML.
- Les caractères <, &, >, " et ' ne peuvent pas être utilisés dans le texte, car ils sont utilisés dans le balisage.

# Documents bien formés (suite)

- Un élément peut comporter aucun, un ou plusieurs attributs. Les caractères autorisés sont les mêmes que pour les noms d'éléments. Le nom d'un attribut est séparé de sa valeur par le caractère =. La valeur de l'attribut doit être indiquée entre guillemets simples '...' ou doubles "..." . Si un guillemet simple ou double est utilisé dans la valeur d'un attribut, le délimiteur contraire doit être utilisé.
- Des commentaires peuvent figurer n'importe où dans un document en dehors des autres balises. Un processeur XML peut permettre à une application, sans que cela soit une obligation, d'extraire le texte des commentaires. La chaîne de caractères "- -" (deux tirets) ne doit pas figurer à l'intérieur des commentaires.

Les commentaires ont la forme suivante :

**<!-- ... -->**

# Documents bien formés (fin)

Les instructions de traitement (PI - Processing instruction) permettent aux documents XML de contenir des instructions destinées aux applications. Elles ont la forme suivante :

 $\leq$ ? cmd *arg*<sub>1</sub> *arg<sub>2</sub> <i>arg*<sub>3</sub> . . . ?>

Les sections CDATA permettent de ne pas traiter les blocs de texte comportant des caractères qui seraient normalement identifiés comme du balisage.

Les sections littérales **CDATA**

**<![CDATA[ ... ]]>**

On peut y mettre tout, sauf "]]"

Les documents XML doivent commencer par une déclaration XML qui précise la version de la norme XML utilisée.

Un document bien formé respecte la syntaxe d'XML et les contraintes de ce langage. Notamment l'encodage du document doit être celui qui est précisé dans le prologue.

#### Document valide

La structure d'un document XML bien formé, son organisation, est précisée dans une DTD (Document Type Definition). Un document XML est dit valide au regard d'une DTD s'il respecte les contraintes que lui impose cette DTD.

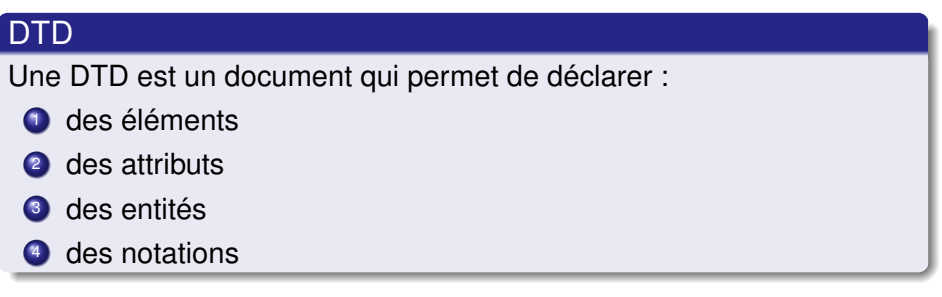

Il peut contenir, tout comme un document XML, des instructions de commande et des commentaires.

Un document *XML* contient un prologue optionnel suivi d'un arbre d'éléments.

#### Prologue

Le prologue contient :

**1** une déclaration XML de la forme suivante :

**<?xml version="1.0" encoding="ISO-8859-1" standalone="yes"?>**

<sup>2</sup> une déclaration de type de document de la forme suivante : **<!DOCTYPE Name Déclaration ([DTD]) >**

# **[Introduction](#page-2-0)**

2 [XML : extrait d'un cours de Lionel Clément](#page-7-0)

## **[XHTML](#page-19-0)**

- [XHTML : structure élémentaire](#page-20-0)
- [XHTML : principales balises](#page-30-0)

4 0 8

<span id="page-19-0"></span> $\sim$ **REA** 

# **Balise**

## le balisage vérifie les règles d'XML

- les balises définissent les éléments de la page Web qu'elles entourent ;
- **.** les balises vont par paire, avec une ouvrante et une fermante, différenciée par un / ;

Exemple de balise : (définir le titre d'une page)

**<title>Page personnelle de Tetouillou le Dragon </title>**

Certaines balises n' entourent pas de contenu, dans ce cas la syntaxe est simplement : <balise />

Exemple : (retour à la ligne)

```
Mon nom est Tetouillou. <br />
Je suis un dragon.
```
## Attributs de balise

Les balises acceptent parfois des options : dans <dragon type="méchant" />, dragon est l'élément, type l'attribut, et  $\hat{A}$ « méchant » la valeur de l'attribut.

### Règles :

- **.** les balises doivent être écrites en minuscules ;
- **.** les attributs doivent également être écrits en minuscules ;
- toute partie de la page doit être contenue dans (au moins) une balise ;
- les balises doivent être ouvertes et refermées dans l'ordre (comme un bon parenthésage) : attention aux balises imbriquées !.

# Structure d'une page XHTML

**<!DOCTYPE html PUBLIC "-//W3C//DTD XHTML 1.0 Strict//EN" "http://www.w3.org/TR/xhtml1/DTD/xhtml1-strict.dtd">**

```
<html xmlns="http://www.w3.org/1999/xhtml">
```
**<!-- Ce sont des commentaires. Ils sont completement ignores par <!-- les navigateurs. Sinon, ici se trouve normalement le corps de <!-- votre page. -->**

**</html>**

- la première ligne déclare la DTD (Document Type Definition) à utiliser, ce qui précise la version de XHTML employée : ici il s'agit de la version strict. Il existe une autre version (transitional) qui est plus permissive, car elle tolère les éléments obsolètes ;
- **I** l'attribut xmlns de la balise html indique l'espace de nommage : la balise html est l'entité racine du document, et l'espace de nommage précise que c'est celle de XHTML (et non pas HTML4 par ex.).

K ロ > K 個 > K 로 > K 로 > → 로 → K Q Q Q

### Entête

Le rôle des entêtes dans une page XHTML est de donner des méta-informations, comme par exemple l'identité de l'auteur, le titre de la page, l'encodage, la langue utilisée, etc. Les entêtes sont déclarées entre les balises <head> et </head>.

Liste d'entêtes :

- $\bullet$   $\lt$ title $>$ : titre de la page;
- $\bullet$  <meta> :
	- <meta name="author" content="Bob" /> : auteur ;
	- <meta http-equiv="Content-Type" content="text/html ;charset=ISO-8859-1" /> : méthode encodage des caractères (ici ISO-8859-1) ;
	- <meta http-equiv="Content-Language" content="fr" /> : langue ;
	- $\bullet$  <meta name="keywords" lang="fr" content="Dragon, Sauron"  $/$  : mots-clefs.

 $\Omega$ 

イロトメ 倒 トメ きょくきょう きっ

# Synthèse : squelette d'une page

Le corps de la page est délimité par les balises <br/>  $\langle \text{body} \rangle$  et </body>.

```
Synthèse :
<!DOCTYPE html PUBLIC "-//W3C//DTD XHTML 1.0 Strict//EN"
"http://www.w3.org/TR/xhtml1/DTD/xhtml1-strict.dtd">
<html xmlns="http://www.w3.org/1999/xhtml">
<head>
<title><!-- inserer le titre --></title>
<meta name="author" content="<!-- Inserer votre nom -->" />
<meta http-equiv="Content-Type" content="text/html;charset=ISO-8859-1"
    />
<meta http-equiv="Content-Language" content="fr" />
<meta name="keywords" lang="fr" content="<!-- Mots-clefs -->" />
</head>
<body>
<!-- Ici c'est le corps de la page -->
</body>
</html>
                                                 K ロ > K 個 > K 로 > K 로 > → 로 → K Q Q Q
     Univ Bx 1 (LaBRI) INF157 - Utilisation des Réseaux L3 INFO 25 / 67
```
# Validation d'une page

http ://validator.w3.org/

#### Ce site permet de tester la conformité d'une page :

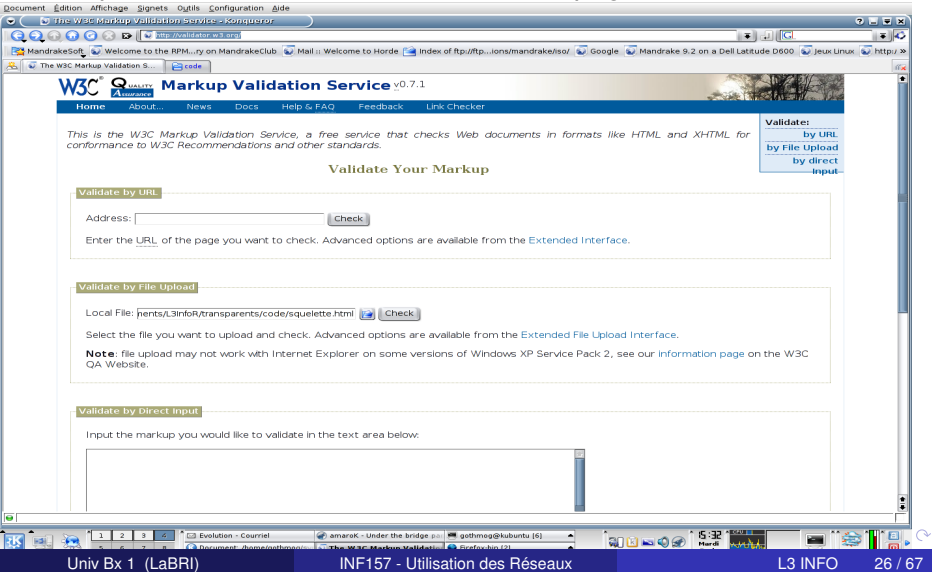

# Démonstration : validation de notre squelette XHTML

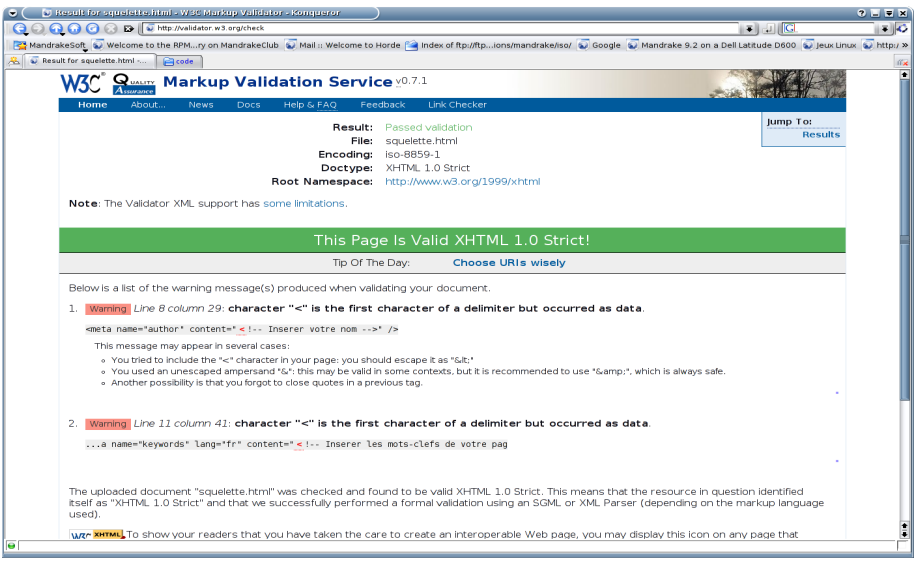

4 0 8

A F -4 B

En insérant le code suivant dans une page,

```
<p>
<a href="http://validator.w3.org/check?uri=referer">
   <img src="http://www.w3.org/Icons/valid-xhtml10"
        alt="Valid XHTML 1.0!" height="31" width="88" /></a>
</p>
```
on obtient un bouton

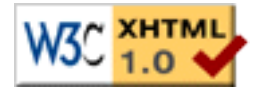

qui permet de tester en ligne la validité de la page.

#### **Exercice**

Créer une page valide XHTML stricte (par exemple avec bluefish).

# Entête XHTML de la page<br><?xml version="1.0" encoding="UTF-8"?>

```
<!DOCTYPE html PUBLIC "-//W3C//DTD XHTML 1.0 Strict//EN"
"http://www.w3.org/TR/xhtml1/DTD/xhtml1-strict.dtd">
<html xmlns="http://www.w3.org/1999/xhtml" xml:lang="en" lang="en">
<head>
<title>Le monde merveilleux de la licence d'Informatique</title>
<meta name="generator" content="Bluefish"/>
<meta name="author" content="Arnaud Pêcher"/>
<meta name="copyright" content="Université Bordeaux 1"/>
<meta name="keywords" content=""/>
<meta name="description" content=""/>
<meta name="ROBOTS" content="NOINDEX, NOFOLLOW"/>
<meta http-equiv="Content-Type" content="text/html; charset=UTF-8"/>
<meta http-equiv="Content-Type" content="application/xhtml+xml; charset=UTF-8"/>
<meta http-equiv="Content-Style-Type" content="text/css"/>
<meta http-equiv="Expires" content=""/>
<meta http-equiv="refresh" content="5; URL=http://"/>
</head>
```
 $\Omega$ 

イロト イ押 トイラト イラト

#### **Exercice**

#### Créer une page valide XHTML stricte (par exemple avec bluefish).

# Corps XHTML de la page

<h1>Bienvenue dans le monde merveilleux de la <strong>licence d'Informatique</strong>!!!</h1>

<br />>Cette fin d'année s'annonce survoltée: découvrez les réiouissances à venir!</b>

⊲ul> <li>jeudi 26 octobre 2006: soirée <strong>inauguration du projet</strong> au plana</li> «li>jeudi 2 novembre 2006: soirée «strong>danses bretonnes«/strong> sur le pont de pierre«/li> <li>jeudi 9 novembre 2006: soirée <strong>on n'a pas cours demain en INF111</strong></li> <li>jeudi 16 novembre 2006: soirée <strong>fiesta de la mi-projet</strong></li> <li>jeudi 23 novembre 2006: soirée <strong>surf nocturne</strong> à Lacanau</li> <li>jeudi 30 novembre 2006: soirée <strong>ski alpin</strong> à la dune du Pyla (avec les rescapés)</li> «li»jeudi 7 décembre 2006: soirée «strong»chasse au dahut«/strong» dans la forêt des landes«/li» <li>jeudi 14 décembre 2006: soirée <strong>google</strong> à la recherche de codes tout prêts pour le projet INF111</li> </ul>

 $Secops: >$ 

```
⊲ul>
<li>pas de cours INF111 le vendredi 10 novembre :-)</li>
<li>mais on a le cours le lundi 6 : (</li>
\lt/ul>
```
<p>Cours à ne pas rater: <strong> rubrique momentanément vide</strong></p>

```
< p ><a href="http://validator.w3.org/check?uri=referer">
ding src="http://www.w3.org/Icons/valid-xhtml10.png" alt="Valid XHTML 1.0!" height="31" width="88" />
\leq/a>
</p>
</html>
```
K ロ ⊁ K 倒 ≯ K 君 ⊁ K 君 ⊁

La balise h1 permet de définir une section de premier niveau, h2 une section de second niveau et ainsi de suite jusqu'à h6.

Exemple \_\_\_\_\_\_\_ **<h1> Les aventures de Tetouillou le Dragon </h1> <h2> Au saut du lit </h2> <h3> Le drame: une griffe coincee dans la moquette ! </h3> <h2> L'arrivee des secouristes </h2> <h3> Tetouillou, au plus mal ... </h3>**

La convention est de n'utiliser le premier niveau qu'une seule fois pour afficher le titre de la page.

<span id="page-30-0"></span>K ロ > K 何 > K 君 > K 君 > 「君」 のなで

# Mettre en forme

- $\bullet$  <p> $\ldots$  </p> : paragraphe ;
- $\bullet$  <br />: retour à la ligne;
- $\bullet \leq \alpha$ >.. $\lt(\alpha)$  : citation ;
- $\bullet$   $\lt$ strong>.. $\lt$ /strong> : renforcer un membre de phrase ( $\lt$ B> est à proscrire) ;
- $\bullet$   $\langle$ em>.. $\langle$ /em>: mettre en relief un membre de phrase ( $\langle$ I > est à proscrire) ;
- <code>..</code> : pour afficher du code informatique ;
- $\bullet$   $\langle$ ol $>$ .. $\langle$ /ol $>$ : liste numérotée ;
- $\bullet$   $\langle$ ul $>$ .. $\langle$ /ul $>$ : liste non-numérotée ;
- $\bullet$  <li>... </li> : élément de liste :
- $\bullet$  <pre> $\ldots$  </pre> : bloc préformatté ;
- <image src="url" /> : image (désignée par son url, ou simplement le chemin relatif, si sur le même serveur) ;

...

# **Tableaux**

Exemple

**<table border=1> <caption>Ceci est un tableau</caption> <tr><th> Colonne gauche </th><th> Colonne droite</th></tr> <tr><td> Cellule 1 </td><td> Cellule 2</td></tr> <tr><td> Cellule 3 </td><td> Cellule 4</td></tr> <tr><td> Cellule 5 </td><td> Cellule 6</td></tr> </table>**

- <table>..</table>:tableau:
- <caption>..</caption> : légende ;
- $\bullet$  <tr>..</tr> : liane :
- o <th>..</th>:en-tête de colonne:
- $\bullet$  <td>...</td>: cellule.

#### Ne plus utiliser les tableaux pour la mise en page (disposition des blocs) ! イロトメ 倒 トメ きょくきょう きっ

- lien simple : <a href="url">lien</a> permet d'ouvrir la page désignée par l'URL, en cliquant sur le texte (ou bloc) lien. L'url peut faire référence à un autre protocole que http, par exemple mailto : dans ce cas le navigateur décide de l'action à lui associer ;
- lien relatif : <a href="chemin relatif/doc">lien</a> fait la même chose, pour une page située sur le même serveur ;
- ancre (lien à l'intérieur de la page) : pour poser l'ancre, <a name="monAncre">ancre</a> ; pour créer un lien vers celle-ci, <a href="#monAncre">lien</a> ;

Exemples

```
<a href="#fin">Aller</a> a la fin
<a href="http://www.google.fr">Rechercher</a> une page
<a href="./documents/rapport.html">Consulter</a> le rapport
<a name="fin">Fin</a>
```
 $\Omega$ 

イロト イ押ト イヨト イヨト

#### **Exercice**

Créer une page à la gloire de l'université Bordeaux 1, formée :

- **1** d'un préambule ;
- <sup>2</sup> d'un paragraphe présentant les temps forts à venir, dont la liste des soirées étudiantes en perspective ;
- <sup>3</sup> d'un paragraphe présentant la liste des cours (à ne pas rater !) les lendemains des soirées ci-dessus évoquées ;
- **4** d'un paragraphe sur les actualités.

Contrainte : toutes les pages doivent être valides, selon XHTML strict.

# Exemple

# Bienvenue dans le monde merveilleux de la licence d'Informatique 2007-2008!!!

Cette fin d'année s'annonce survoltée: découvrez les réjouissances à venir!

- · jeudi 25 octobre: soirée inauguration du projet au Plana
- · jeudi 1 novembre: soirée danses bretonnes sur le pont de pierre
- · jeudi 8 novembre: soirée rafting sur la leyre
- · jeudi 15 novembre: soirée fiesta de la mi-projet
- · jeudi 22 novembre: soirée surf nocturne à Lacanau
- · jeudi 29 novembre: soirée ski alpin à la dune du Pyla (avec les rescapés)
- · jeudi 6 décembre: soirée chasse au dahut dans la forêt des landes
- · jeudi 13 décembre: soirée google à la recherche de codes tout prêts pour le projet INF111

Scoops:

· les examens auront lieu avant le réveillon!

Cours à ne pas rater: rubrique momentanément vide

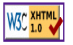

 $\Omega$ 

←ロト ←部 ト ←語 ト ←語

<?xml version="1.0" encoding="UTF-8"?>

```
<!DOCTYPE html PUBLIC "-//W3C//DTD XHTML 1.0 Strict//FN" "http://www.w3.org/TR/xhtml1/DTD/xhtml1-strict.dtd">
<html xmlns="http://www.w3.org/1999/xhtml" xml:lang="en" lang="en">
cheads
stitle>Le monde merveilleux de la licence d'Informatiques/title>
ameta name="generator" content="Bluefish"/>ameta name="author" content="Arnaud Pêcher"/>
<meta name="copyright" content="Université Bordeaux 1"/><meta name="keywords" content=""/>
smeta name="description" content=""/>smeta name="ROBOTS" content="NOTNDEX. NOFOLLOW"/>
emeta http-equiv="Content-Type" content="text/html: charset=UFF-8"/>
<meta http-equiv="Content-Type" content="application/xhtml+xml: charset=UTF-8"/>
smeta http-equiv="Content-Style-Type" content="text/css"/>
c/head>
```
 $<$ body>

<h1>Bienvenue dans le monde merveilleux de la <strong>licence d'Informatique 2007-2008</strong>!!!</h1> <p>Cette fin d'année s'annonce survoltée: découvrez les réjouissances à venir!</p>

د انت

```
<li>ieudi 25 octobre: soirée <strong>inauguration du projet</strong> au Plana</li>
<li>jeudi 1 novembre: soirée <strong>danses bretonnes</strong> sur le pont de pierre</li>
<br />
<br />
di>ieudi 8 novembre: soirée <strong>rafting</strong> sur la levre</li>
<li>jeudi 15 novembre: soirée <strong>fiesta de la mi-projet</strong></li>
<li>jeudi 22 novembre: soirée <strong>surf nocturne</strong> à Lacanau</li>
<li>jeudi 29 novembre: soirée <strong>ski alpin</strong> à la dune du Pyla (avec les rescapés)</li>
<li>jeudi 6 décembre: soirée <strong>chasse au dahut</strong> dans la forêt des landes</li>
<li>jeudi 13 décembre: soirée <strong>google</strong> à la recherche de codes tout prêts pour le projet INF111</li>
\epsilon/ul>
```
 $SCOops:$ <ul><li>les examens auront lieu avant le réveillon!</li></ul>

<p>Cours à ne pas rater: <strong> rubrique momentanément vide</strong></p>

```
<p><a href="http://validator.w3.org/check?uri=referer">
<img src="http://www.w3.org/Icons/valid-xhtml10" alt="Valid XHTML 1.0!" height="31" width="88" /></a></p>
</body>
</html>
```
 $\Omega$ 

K ロ ▶ K 御 ▶ K 君 ▶ K 君 ▶ ...

## Formulaire

La balise form action="url" method="post/get" permet de créer un formulaire : le paramètre action contient l'url du script auquel les données sont destinées et le paramètre précise la méthode http utilisée pour transmettre les valeurs.

## Zône de saisie

La balise input type="nature" name="nom" value="valeur" permet à l'utilisateur de donner une valeur à la variable "nom" (par défaut "valeur"). L'attribut type spécifie la nature de la saisie offerte à l'utilisateur :

- **O** checkbox pour un bouton à cocher;
- $\bullet$  text pour la saisie d'une chaine de caractères ;
- $\bullet$  textarea pour la saisie d'un texte de plusieurs lignes;
- **O** reset pour remettre les valeurs par défaut dans le formulaire ;
- **O** submit pour provoquer l'envoi des données du formulaire.

#### Liste déroulante

La balise select permet de proposer des listes déroulantes à choix multiples.

Univ Bx 1 (LaBRI) [INF157 - Utilisation des Réseaux](#page-0-0) L3 INFO 38 / 67

38/67

Exemple

**<body>**

```
<form action="./analyserFormulaire.php" method="post" enctype="text/
    plain">
<input type="checkbox" name="case1" value="coche!" />
<select name="liste" size="1" multiple="multiple">
  <option value="choix1">Premier choix</option>
  <option value="choix2">Second choix</option>
</select>
<input type="checkbox" name="case2" value="coche!" />
<input type="text" name="texte" value="vide" size="5" />
<textarea name="grandTexte" cols="30" rows="5"> </textarea>
<input type="reset" name="bouton" value="Retablir" />
<input type="submit" name="bouton" value="Envoyer" />
</form>
```
**</body>**

#### Que contient ce formulaire ?

K ロ > K 個 > K 로 > K 로 > → 로 → K Q Q Q

#### **Exercice**

Faire un formulaire pour la saisie du nom et du prénom d'une personne et qui envoie les données via la méthode POST. Capturer les trames pour observer l'envoi des valeurs.

**[Préambule](#page-41-0)** 

**[Bases](#page-47-0)** 

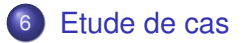

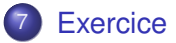

*Bibliographie* :

N. Georges, "http ://www.tuteurs.ens.fr/internet/web/html/css.html"

 $\rightarrow$   $\rightarrow$ 

つへへ

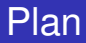

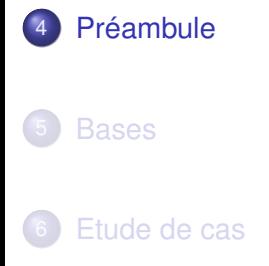

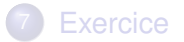

Univ Bx 1 (LaBRI) [INF157 - Utilisation des Réseaux](#page-0-0) L3 INFO 42/67

重

 $\mathbf{b}$ 

<span id="page-41-0"></span> $299$ 

←ロト ←部 ト ←語 ト ←語

# Le site CSS Zen Garden sans feuille de style

#### http ://www.csszengarden.com/

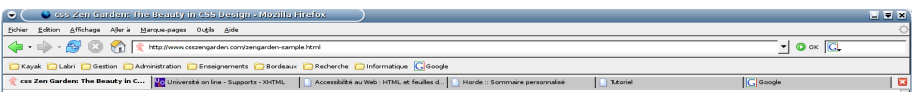

#### css Zen Garden

#### The Beauty of CSS Design

A demonstration of what can be accomplished visually through CSS-based design. Select any style sheet from the list to load it into this page.

Download the sample html file and css file

#### **The Road to Enlightenment**

Littering a dark and dreary road lay the past relics of browser-specific tags, incompatible DOMs, and broken CSS support.

Today, we must clear the mind of past practices. Web enlightenment has been achieved thanks to the tireless efforts of folk like the W3C, WaSP and the major browser creators.

The css Zen Garden invites you to relax and meditate on the important lessons of the masters. Begin to see with clarity. Learn to use the (yet to be) time-honored techniques in new and invigorating fashion. Become one with the web.

#### So What is This About?

There is clearly a need for CSS to be taken seriously by graphic artists. The Zen Garden aims to excite, inspire, and encourage participation. To begin, view some of the existing designs in the list. Clicking on any one will load عاط مرحل عاطر ووالأمراء معاطأ أحمده مرحلة معاط معترض مستحد ماسمان مأملا

43/67

 $\Omega$ 

イロト イ押ト イヨト イヨト

# Le même avec une feuille de style

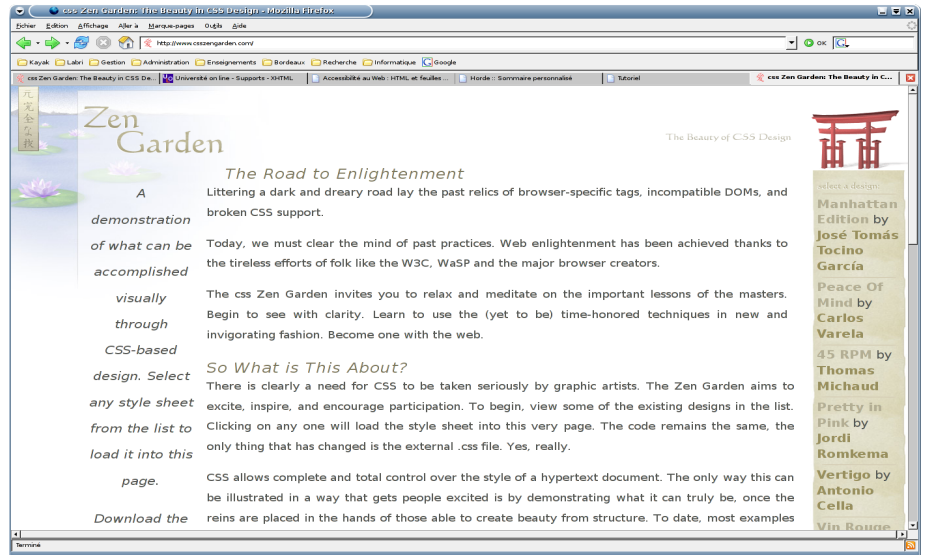

4 0 8 1

 $\leftarrow$   $\leftarrow$   $\leftarrow$ -4 B ŧ

 $299$ 

# Avec une autre feuille de style

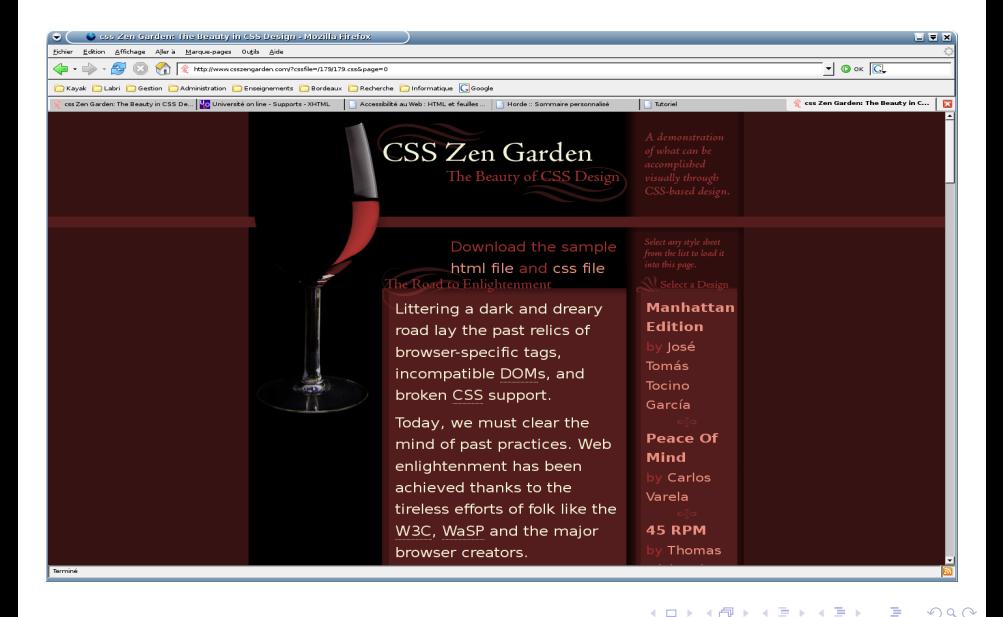

#### Univ Bx 1 (LaBRI) **[INF157 - Utilisation des Réseaux](#page-0-0)** L3 INFO 45/67

```
C C views concert Source de chitroffwww.coscencerden.com/centralens.com/s.html - Mozilla Firefox
                                                                                                                                       F F KFichier Edition Affichage
         ANGOOR<br>INSWEREL, A CHAINCWE CON OLL OUIGE CHOIC EVEN UIVEN CHOIC WE LE SIILL DELLEY VIT CHON IT CHAS HOU.
         hi i 7 + u i + h + ahIaeSILS
<br />body onload="window.defaultStatus='css Zen Garden: The Beauty in CSS Design':" id="css-zen-garden">
<div id="container">
        cdiv := "intra".<div id="pageHeader">
                         <h1><span>css Zen Garden</span></h1>
                         <h2><span>The Beauty of <acronym title="Cascading Style Sheets">CSS</acronym> Design</span></h2>
                \le/div>
                <div id="ouickSummary">
                         <p class="p1"><span>A demonstration of what can be accomplished visually through <acronym title="Cascading Styl
                         <p class="p2"><span>Download the sample <a href="zengarden-sample.html" title="This page's source HTML code, no
                z/di vs.
                <div id="preamble">
                         <h3><span>The Road to Enlightenment</span></h3>
                         <p class="p1"><span>Littering a dark and dreary road lay the past relics of browser-specific tags, incompatible
                         \leftrightarrow class="p2"><span>Today, we must clear the mind of past practices. Web enlightenment has been achieved thanks
                         <p class="p3"><span>The css Zen Garden invites you to relax and meditate on the important lessons of the masters
                \le/div>
        \langle/div>
        <div id="supportingText">
                <div id="explanation">
                         <h3><span>So What is This About?</span></h3>
                         <p class="p1"><span>There is clearly a need for <acronym title="Cascading Style Sheets">CSS</acronym> to be ta
                         <p class="p2"><span><acronym title="Cascading Style Sheets">CSS</acronym> allows complete and total control ov
                \le/div>
                <div id="participation">
                         <h3><span>Participation</span></h3>
                         <p class="p1"><span>Graphic artists only please. You are modifying this page, so strong <acronym title="Cascadi
                         <p class="p2"><span>You may modify the style sheet in any way you wish, but not the <acronym title="HyperText M
                         <p class="p3"><span>Download the sample <a href="zengarden-sample.html" title="This page's source HTML code, no
                \leq/div>
```
**4 ロト 4 何 ト 4 ヨ ト** 

# Aperà§u de la feuille de style "Vin rouge"

```
\bullet \left( \bullet \bullet zengarden-sample.css - KWrite
                                                                                                                                        F = KA A B A A O \sim A A A C Q Q/* basic elements */Finder F
          font: 8pt/16pt georgia;
         color: #555753.
         background: #fff url(blossoms.ing) no-repeat bottom right:
         margin: 0px;
∯o ⊀
         font: Bpt/16pt georgia:
         margin-top: 0px:
          text-align: justify;
∄і́в к
         font: italic normal 12pt georgia;
         letter-spacing: lpx:
          margin-bottom: Onx.
          color: #7D775C;
da:link {
         font-weight: bold;
         text-decoration: none:
          color: #B7A5DE:
Ba:visited {
         font-weight: bold;
         text-decoration: none:
         color: #D4CDDC:
da:hover, a:active {
          text-decoration: underline;
         color: #9685BA;
          v
 /* specific divs */日#container {
         background: url(zen-bg.ipg) no-repeat top left;
         padding: 0px 175px 0px 110px;..
         margin: 0px;
\Box#intro {
          min-width: 470px;
El #pageHeader
         margin-bottom: 20px;
```
 $\Omega$ 

イロト イ押ト イヨト イヨトー

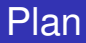

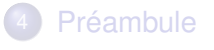

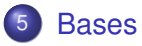

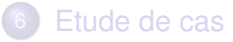

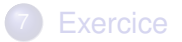

重

 $\rightarrow$ 

<span id="page-47-0"></span> $299$ 

←ロト ←部 ト ←語 ト ←語

## Feuille de style

Le principe d'une feuille de style est d'associer certains paramètres à certaines balises.

Pour inclure une feuille de style, deux possibilités :

- **·** directement dans l'entête du document, délimité par une balise style : <style type="text/css">...</style> ;
- **o** dans un fichier séparé à inclure dans l'entête une balise link : <link rel="stylesheet" type="text/css" href="fichier.css">

La seconde possibilité est préférable : avec une feuille de style séparée, on peut l'appliquer à un ensemble de pages, et donc harmoniser leur apparences.

En combinant, avec la première possibilité, cela permet d'avoir un style générique, personnalisé ou spécialisé pour certaines pages.

 $QQQ$ 

K ロ ト K 個 ト K 君 ト K 君 ト 一君

### Cascading Style Sheet

- $\bullet$  CSS = langage des feuilles de style;
- cascading : les caractéristiques de présentations se propagent "en cascade" d'un élément à ses fils.

Exemple - reprenons notre code XHTML

```
<h1> Les aventures de Tetouillou le Dragon </h1>
<h2> Au saut du lit </h2>
<h3> Le drame: une griffe coincee dans la moquette ! </h3>
<h2> L'arrivee des secouristes </h2>
<h3> Tetouillou, au plus mal ... </h3>
```
A votre avis, que se passe-t-il si on lui applique cette feuille de style ?

```
h1 { color : darkred; }
h2 { font-style : italic; color : darkblue; }
h3 { color : forestgreen; }
```
 $AB + AB + AB + AB$ 

## Syntaxe de base

```
sélecteur { règle1; règle2; ...}
```
Sélecteurs multiples : les règles s'appliquent à tous les sélecteurs. sélecteur1, sélecteur2 ... { règle1; règle2; ...} Sélecteurs hiérarchiques :

sélecteur1 sélecteur2 ... { règle1 ; règle2 ; ...} Occurences de sélecteur2 qui sont un descendant d'une occurence de sélecteur1

sélecteur1 > sélecteur2 ... { règle1 ; règle2 ; ...} Occurences de sélecteur2 qui sont filles d'une occurence de sélecteur1

Exemples

```
table p { par-indent: 0; }
ul > li { margin-left: 10px; }
```
KET KET KET KET KARA

## Attribut class

Tout élément de XTML peut avoir un attribut class, qui sert uniquement à établir un lien avec une feuille de style.

Exemple : si on écrit <p class="exemple"> pour un paragraphe particulier d'une page XHTML, la règle CSS  $p$ . exemple { font-family : sans-serif ; } s'appliquera à ce paragraphe (et aux autres de même classe). En conjonction avec la balise  $div$ , ceci permet d'appliquer des styles à des blocs spécifiques. Exemple........

```
div.exemple { border-left: solid blue 2px; }
```
mettra une ligne bleue verticale à gauche :

```
<div class="exemple">
<p>Ici mon exemple.</p> <p>Il peut faire plusieurs paragraphes</p>
</div>
```
 $QQQ$ 

≮ロトメ部 トメミトメミト 一毛

Principaux paramètres :

- font-style : italic, oblique ou normal ;
- font-variant : small-caps pour les petites capitales, ou normal ;
- font-weight : bold pour le gras, ou normal ;
- font-family : pour choisir la police. Il est possible d'en indiquer plusieurs, séparées par des virgules. Familles génériques : serif, sans-serif, monospace, cursive...
- font-size : changer la taille de la police. Valeurs possibles : xx-small, x-small, small, medium, large, x-large, xx-large, ou bien une valeur relative : larger, smaller, ou bien un pourcentage ...
- color : pour régler la couleur. Valeurs : #rrggbb (hexadécimal), rgb(r,g,b) (pourcentages ou décimal), nom en anglais.

**ィ 何 ゝ ィ ヨ ゝ** 

#### Bloc

Un bloc (un paragraphe, un titre, une table) est entouré de trois zones : du remplissage (padding), d'une bordure et d'une marge.

- **e** les unités de longueur disponibles sont : in, cm, mm, pt, px ... On peut également utiliser des pourcentages du bloc parent (à préférer dans bien des cas !).
- marges : margin, margin-top, margin-right, margin-bottom et margin-left ;
- **o bordures** : border, border-top, border-right, border-bottom et border-left ;
- **remplissage** : padding, padding-top, padding-right, padding-bottom et padding-left ;

 $\Omega$ 

 $\mathcal{A}$   $\overline{\mathcal{B}}$   $\rightarrow$   $\mathcal{A}$   $\overline{\mathcal{B}}$   $\rightarrow$   $\mathcal{A}$   $\overline{\mathcal{B}}$ 

# Blocs (2)

- Bordure 3 réglages :
	- width : épaisseur ;
	- color : couleur :
	- **o** style : trait (parmis none, hidden, dotted, dashed, solid, double, groove, ridge, inset et outset).

Fond

- **o** background-color : couleur ;
- $\bullet$  background-image : image de fond paramètre  $\text{url}$  (localisation de l'image) ;
- background-repeat : répétition image de fond repeat, repeat-x, repeat-y ou no-repeat ;

Exemple

```
body {
background-color: rgb(95%,95%,70%);
backround-image: url(poisson.png);
background-repeat: no-repeat;}
```
 $QQQ$ 

イロト イ押ト イヨト イヨ

# Blocs - positionnement

Il existe plusieurs possibilités pour positionner précisément un bloc sur la page. Le mode absolu permet d'indiquer les coordonnées exactes. Exemple :

```
position :absolute ;height :20px ;width :15% ;top :65px ;left :5%
définit un bloc de 20 pixels de haut et de largeur 15%, dont l'extrémité
supérieure gauche est à 65 pixels du haut et à 5% de la gauche
(relativement au bloc parent).
```
Exercice : que donne le style \_\_\_\_\_\_

```
.lundi{
border-style:solid; border-width:2px; border-color:black;
background-color:darkblue; color:white;text-align:center;font-weight:
    bold;
position:absolute;height:20px;width:15%;top:65px;left:5%}
.mardi{
border-style:solid; border-width:2px; border-color:black;
background-color:darkred; color:white;text-align:center;font-weight:
    bold;
position:absolute;height:20px;width:15%;top:65px;left:20%}
appliqué au code XHTML suivant ?
<div class="lundi">Lundi</div>
<div class="mardi">Mardi</div>
                                              K ロ ▶ K 個 ▶ K 로 ▶ K 로 ▶ 『로 → K 9 Q @
     INF157 - Utilisation des Réseaux L3 INFO 56/67
```
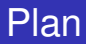

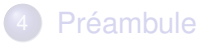

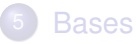

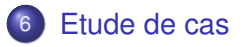

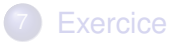

Univ Bx 1 (LaBRI) [INF157 - Utilisation des Réseaux](#page-0-0) L3 INFO 57/67

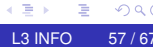

<span id="page-56-0"></span> $299$ 

→ 重

 $\mathbf{b}$ 

K ロト K 個 ト K 重 ト

# L'ancienne page de l'emploi du temps de la MIAGE

#### Capture d'écran

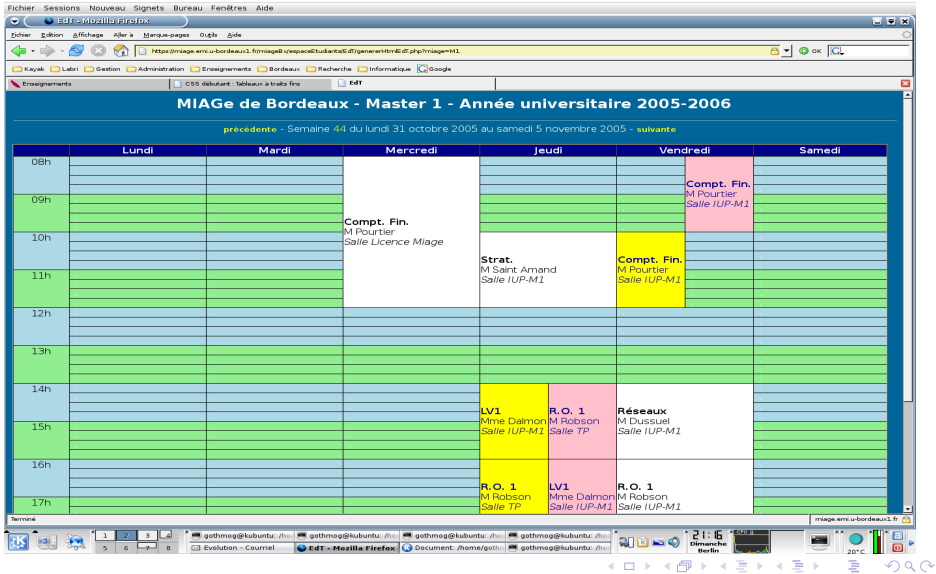

# La page de l'emploi du temps de la MIAGe

#### L'ancien code source

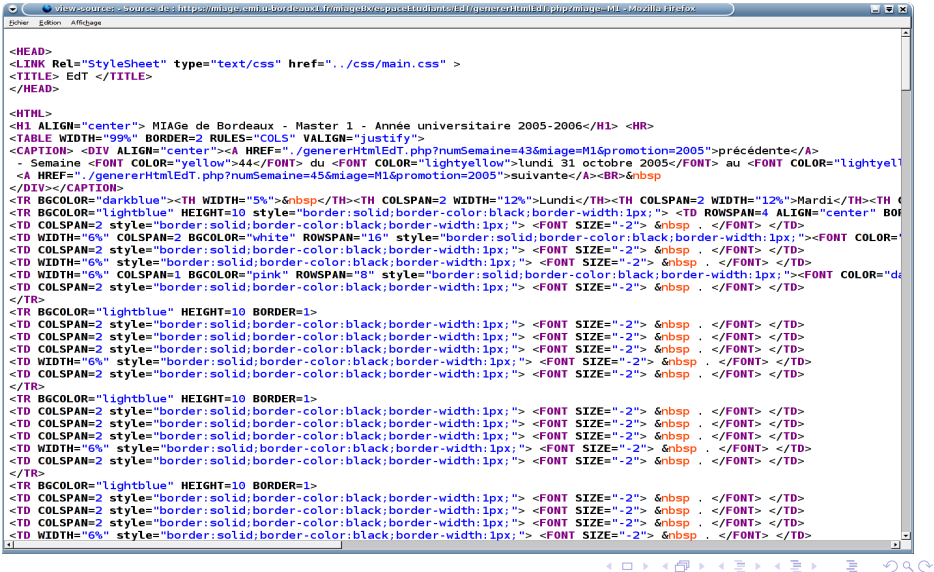

# **Commentaires**

- **1** page générée automatiquement (en php);
	- langage utilisé = HTML classique ;
- <sup>3</sup> utilisation d'un tableau HTML pour dessiner l'emploi du temps :
	- accès direct à une cellule analogue à  $t[i][j]=const$ impossible ;
	- beaucoup de cellules vides ;
	- $\bullet$  une cellule = une requête vers la base : page lente ;

Une solution alternative : utiliser le positionnement des blocs en css, pour dessiner l'emploi du temps.

- quels seraient les avantages ?
- comment vous-y prendriez vous?

#### Indications

- **1** dessiner le fond en premier ;
- 2 ajouter les séances ensuite...

# La page actuelle

#### MIAGe de Bordeaux - Master 1 - Année universitaire 2006-2007

précédente - Semaine 43 du lundi 23 octobre 2006 au samedi 28 octobre 2006 - suivante

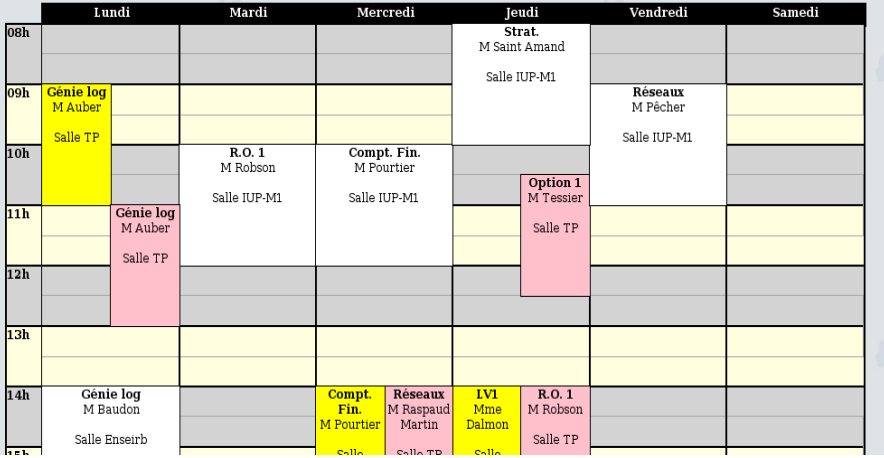

 $\rightarrow$ 

 $298$ 

メロトメ 御 トメ ミトメ 毛

 $\le$ stvle $\ge$  $1$ undi $+$ border-style:solid: border-width:2px: border-color:black:background-color:black: color:white:text-align:center:font-weight:bold: position:absolute:height:20px:width:15%:top:110px:left:5%} .lundiif border style:solid: border width: lpx: border-color:black: color:white:text-align:center:font-weight:bold: position:absolute:height:780px:width:15%:top:130px:left:5%}

#### $1...1$

```
huitborder-style:solid; border-width:2px; border-color:black;background-color:lightgrey;
color:black; text-align:left; font-weight:bold;
position:absolute;height:60px;width:94%;top:130px;left:1%;}
1. . . .
</style>
z/head>
```
#### <body>

```
<!-- creation balises <DIV> necessaires pour affichage tranches 30 minutes grille CSS definie dans <HEAD> -->
<div class="lundi">Lundi</div>
<div class="mardi">Mardi</div>
1...1
```

```
<div class="huit">08h</div>
<div class="neuf">09h</div>
1...1
```

```
<div class="lundij"></div>
<div class="mardij"></div>
[., .]
```
K ロ ⊁ K 倒 ≯ K 君 ⊁ K 君 ⊁

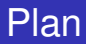

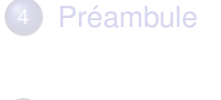

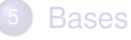

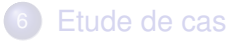

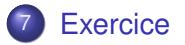

 $\mathbf{b}$ 

<span id="page-62-0"></span> $299$ 

←ロト ←部 ト ←語 ト ←語

## Feuilles de style

Créer un site à la gloire de la licence Informatique de Bordeaux, formé d'une page contenant 4 blocs :

- **1** un bloc formé du bandeau du site officiel ;
- <sup>2</sup> un bloc présentant les actualités de la rentrée ;
- <sup>3</sup> un bloc présentant les temps forts à venir, dont la liste des soirées étudiantes en perspective ;
- <sup>4</sup> un bloc présentant la liste des cours (à ne pas rater !) les lendemains des soirées ci-dessus évoquées.

ainsi que 3 feuilles de style pour présenter de 3 manières très différentes (position des blocs comprise) ces informations cruciales.

#### Bienvenue dans le monde merveilleux de la licence d'Informatique 2007-2008!!!

Cette fin d'année s'annonce survoltée: découvrez les réjouissances à venir!

#### Soirées **Scoops** · les examens auront lieu avant le · jeudi 25 octobre: soirée inauguration du projet au Plana · jeudi 1 novembre: soirée danses bretonnes sur le pont de pierre réveillont · jeudi 8 novembre: soirée rafting sur la leyre · jeudi 15 novembre: soirée fiesta de la mi-projet · jeudi 22 novembre: soirée surf nocturne à Lacanau · jeudi 29 novembre: soirée ski alpin à la dune du Pyla (avec les rescapés) · jeudi 6 décembre: soirée chasse au dahut dans la forêt des landes · jeudi 13 décembre: soirée google à la recherche de codes tout prêts pour le projet INF111 Cours à ne pas rater rubrique momentanément vide

nar

K ロ ▶ K 御 ▶ K 君 ▶ K 君

```
shndvchi rlass="handeau">
<h1>Bienvenue dans le monde merveilleux de la <strong>licence d'Informatique 2007-2008</strong>!!!</h1>
<p>Cette fin d'année s'annonce survoltée: découvrez les réjouissances à venir!</p>
cldivscdiv class="soirees">
<h<sub>2></sub> Soirées </h<sub>2></sub>
Club
<li>ieudi 25 octobre: soirée <strong>inauguration du proiet</strong> au Plana</li>
<li>jeudi 1 novembre: soirée <strong>danses bretonnes</strong> sur le pont de pierre</li>
<li>jeudi 8 novembre: soirée <strong>rafting</strong> sur la levre</li>
<li>jeudi 15 novembre: soirée <strong>fiesta de la mi-projet</strong></li>
<li>jeudi 22 novembre: soirée <strong>surf nocturne</strong> à Lacanau</li>
<li>jeudi 29 novembre: soirée <strong>ski alpin</strong> à la dune du Pyla (avec les rescapés)</li>
<li>jeudi 6 décembre: soirée <strong>chasse au dahut</strong> dans la forêt des landes</li>
<li>jeudi 13 décembre: soirée <strong>google</strong> à la recherche de codes tout prêts pour le projet INF111</li>
\langle u|\frac{1}{\sqrt{2}}<div class="actualites">
```

```
\text{ch2sScons}\text{K/h2s}<ul><li>les examens auront lieu avant le réveillon!</li></ul>
</div>
```

```
<div class="cours">
<h2>Cours à ne pas rater</h2>
<p><strong> rubrique momentanément vide</strong></p>
\leq/div>
```

```
</body>
</html>
```
 $\Omega$ 

K ロ ▶ K 御 ▶ K 君 ▶ K 君 ▶ ...

# Code CSS

```
h1 {color: darkred; }
body {color: forestareen: }
div.bandeau{
        position absolute; border-style; dashed; border-width; lpx; margin-left; 10px;
        left: 5%; width: 90%; height: 20%;
ł
div.soirees{
        color: darkblue; background-color: lightyellow; border-style: dashed; border-width: 2px; margin-left: 10px;
       position absolute; top: 25%; left: 5%; width: 60%; height: 50%;
ł
div.actualites{
        color: black; background-color: lightblue; border-style: dashed; border-width: 2px; margin-left: 10px;
        position: absolute; top: 25%; left: 70%; width: 25%; height: 50%;
div.cours{
        position: absolute; border-style: dashed; border-width: 1px; margin-left: 10px;
        top: 80%; left: 5%; width: 90%; height: 15%;
Ι
```
<span id="page-66-0"></span> $298$ 

K ロ ⊁ K 倒 ≯ K 君 ⊁ K 君 ⊁